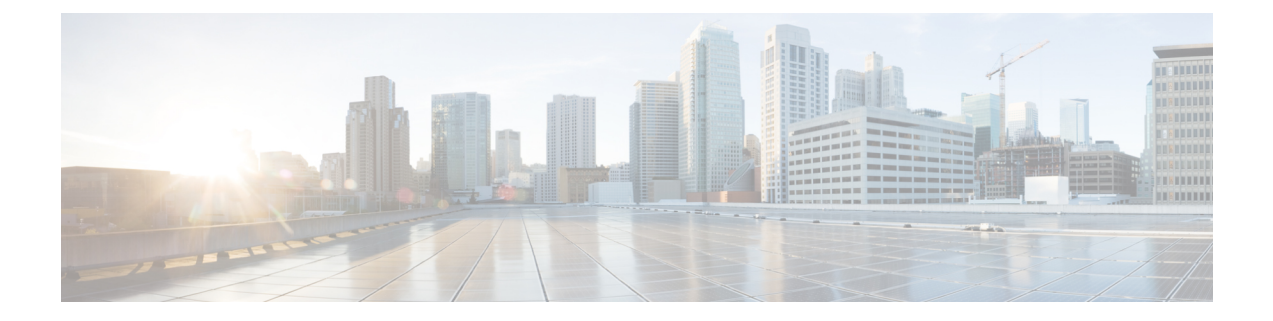

# サーバのプロパティの表示

この章は、次の項で構成されています。

- [サーバのプロパティの表示](#page-0-0) (1 ページ)
- [システム情報の表示](#page-1-0) (2 ページ)
- [サーバ使用率の表示](#page-1-1) (2 ページ)
- Cisco IMC [プロパティの表示](#page-2-0) (3 ページ)
- CPU [のプロパティの表示](#page-3-0) (4 ページ)
- [メモリのプロパティの表示](#page-3-1) (4 ページ)
- [電源のプロパティの表示](#page-5-0) (6 ページ)
- [ストレージのプロパティの表示](#page-6-0) (7 ページ)
- PCI [アダプタのプロパティの表示](#page-12-0) (13 ページ)
- [ネットワーク関連のプロパティの表示](#page-13-0) (14 ページ)
- TPM [のプロパティの表示](#page-14-0) (15 ページ)
- SAS エクスパンダでの 6G または 12G [混合モード速度の有効化](#page-14-1) (15 ページ)

# <span id="page-0-0"></span>サーバのプロパティの表示

#### 手順

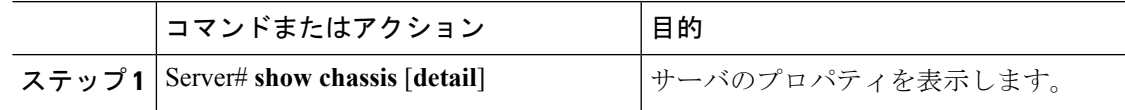

#### 例

次に、サーバのプロパティを表示する例を示します。

```
Server# show chassis detail
Chassis:
    Power: on
    Serial Number: QCI140205ZG
    Product Name: UCS C210 M2
    PID : R210-2121605W
```

```
UUID: FFFFFFFF-FFFF-FFFF-FFFF-FFFFFFFFFFFF
Locator LED: off
Description: This shows the chassis details.
```
#### Server#

次に、C3160 サーバのサーバ プロパティを表示する例を示します。

```
Server# show chassis detail
Chassis:
   Power: on
    Serial Number: FCH1821JAVL
   Product Name: UCS C3160
    PID : UCSC-C3X60-SVRNB
   UUID: 84312F76-75F0-4BD1-9167-28B74EBB444C
   Locator LED: off
   Front Panel Locator LED: off
   Description: This shows the chassis details
Server#
```
### <span id="page-1-0"></span>システム情報の表示

#### 手順

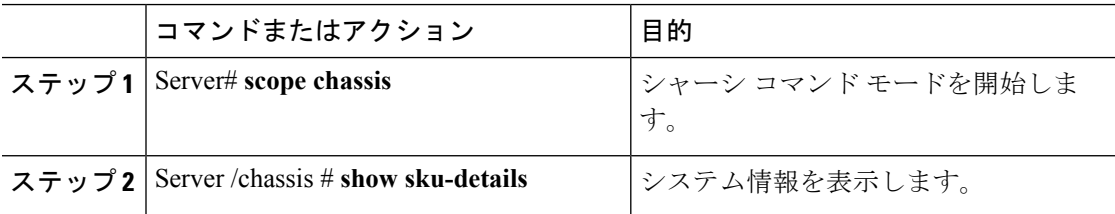

#### 例

次に、システムの詳細を表示する例を示します。

```
Server# scope chassis
Server /chassis # show sku-details
   SAS Expander: Not-Present
   HDD: 10-SFF drive back plane
   Riser1: (1 Slot x16)
   Riser2: (1 Slot x16)
   M.2 SATA/NVMe: Not-Present
   M.2 SD Card Controller: Not-Present
   CPU1 PKG-ID: Non-MCP
   CPU2 PKG-ID: Non-MCP
   Intrusion Sensor: Not-Equipped
Server /chassis #
```
### <span id="page-1-1"></span>サーバ使用率の表示

一部の UCS C シリーズ サーバでのみサーバ使用率を確認できます。

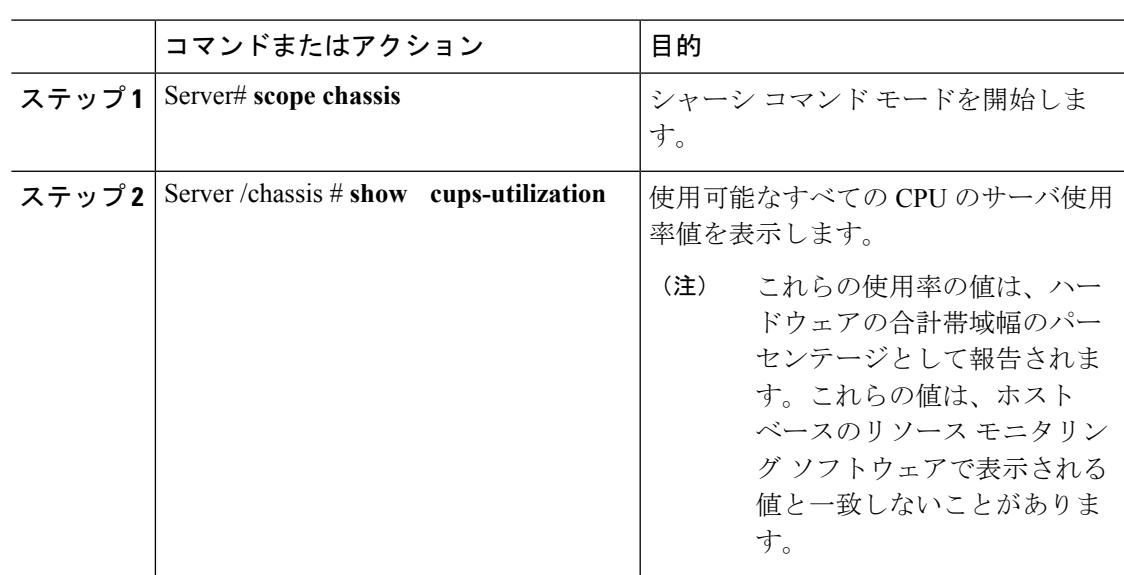

手順

#### 例

次に、サーバ使用率値を表示する例を示します。

```
Server# scope chassis
Server /chassis # show cups-utilization
CPU Utilization (%) Memory Utilization (%) I/O Utilization (%) Overall Utilization
(%)
-------------------- ----------------------- -------------------- ------------------------
100 69 69 0 86
```
Server /chassis #

# <span id="page-2-0"></span>**Cisco IMC** プロパティの表示

(注)

Cisco IMC は、サーバ BIOS から現在の日付と時刻を取得します。この情報を変更するには、 サーバをリブートし、BIOS 設定メニューへのアクセスに関するメッセージが表示されたら **F2** キーを押します。メインの BIOS 設定タブでオプションを使用して日付または時刻を変更しま す。

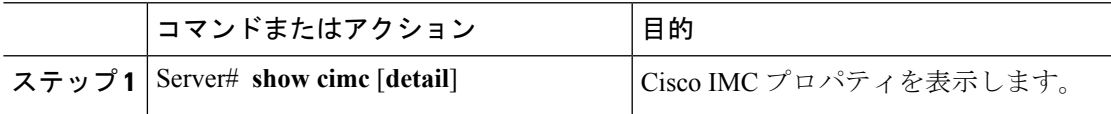

次に、Cisco IMC のプロパティを表示する例を示します。

```
Server# show cimc detail
Cisco IMC:
    Firmware Version: 2.0(8.122)
   Current Time: Wed Dec 9 23:14:28 2015
   Boot-loader Version: 2.0(8.122).36
   Local Time: Wed Dec 9 23:14:28 2015 UTC +0000
   Timezone: UTC
   Reset Reason: graceful-reboot (This provides the last Cisco IMC reboot reason.)
```
Server#

## <span id="page-3-0"></span>**CPU** のプロパティの表示

#### 始める前に

サーバの電源をオンにする必要があります。そうしないと、プロパティが表示されません。

#### 手順

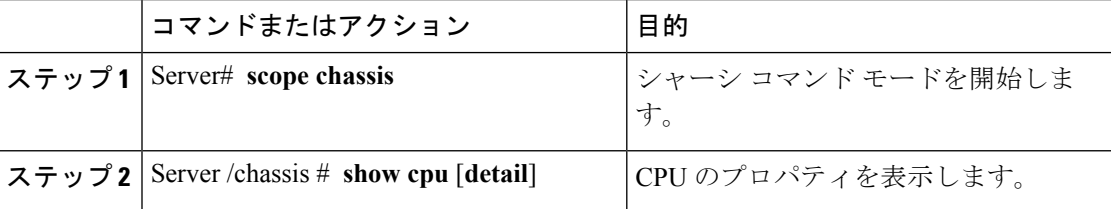

#### 例

次に、CPU のプロパティを表示する例を示します。

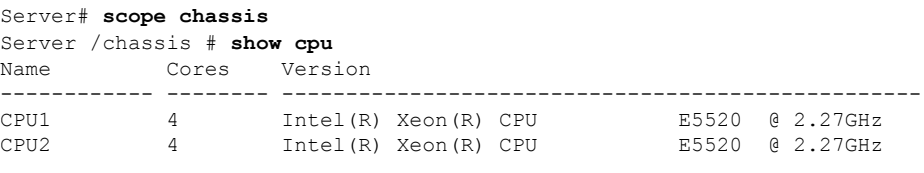

Server /chassis #

# <span id="page-3-1"></span>メモリのプロパティの表示

#### 始める前に

サーバの電源をオンにする必要があります。そうしないと、プロパティが表示されません。

#### 手順

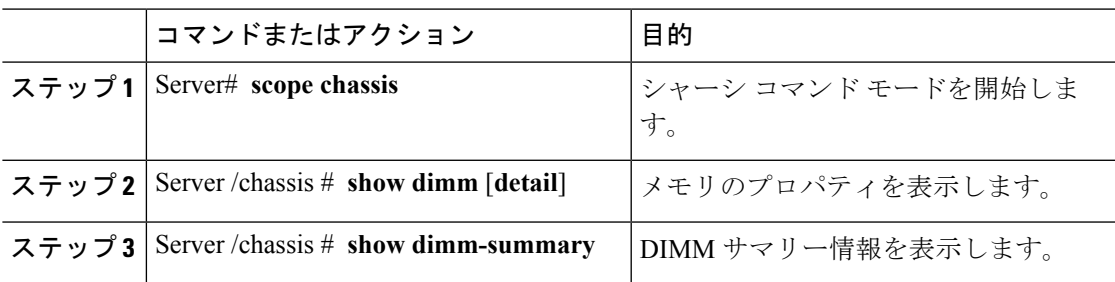

### 例

次に、メモリのプロパティを表示する例を示します。

```
Server# scope chassis
```
Server /chassis # **show dimm**

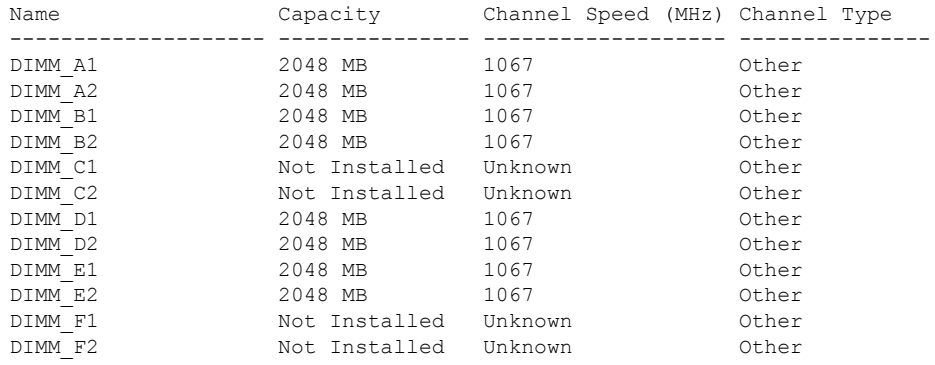

Server /chassis #

次に、メモリのプロパティに関する詳細情報を表示する例を示します。

```
Server# scope chassis
Server /chassis # show dimm detail
Name DIMM_A1:
   Capacity: 2048 MB
   Channel Speed (MHz): 1067
   Channel Type: Other
   Memory Type Detail: Synchronous
   Bank Locator: NODE 0 CHANNEL 0 DIMM 0
   Visibility: Yes
   Operability: Operable
   Manufacturer: 0x802C
   Part Number: 18JSF25672PY-1G1D1
   Serial Number: 0xDA415F3F
   Asset Tag: Unknown
   Data Width: 64 bits
Name DIMM_A2:
   Capacity: 2048 MB
--More--
Server /chassis #
```
次の例では、DIMM サマリー情報を表示します。

```
Server# scope chassis
Server /chassis # show dimm-summary
DIMM Summary:
   Memory Speed: 1067 MHz
   Total Memory: 16384 MB
   Effective Memory: 16384 MB
   Redundant Memory: 0 MB
   Failed Memory: 0 MB
   Ignored Memory: 0 MB
   Number of Ignored Dimms: 0
   Number of Failed Dimms: 0
   Memory RAS possible: Memory configuration can support mirroring
   Memory Configuration: Maximum Performance
```
Server /chassis #

# <span id="page-5-0"></span>電源のプロパティの表示

#### 始める前に

サーバの電源をオンにする必要があります。そうしないと、プロパティが表示されません。

#### 手順

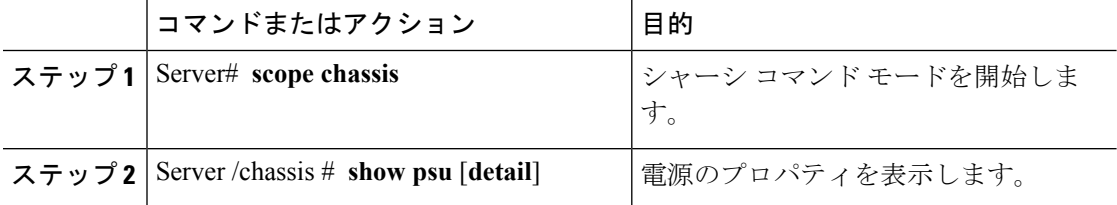

#### 例

次に、電源のプロパティを表示する例を示します。

#### Server# **scope chassis**

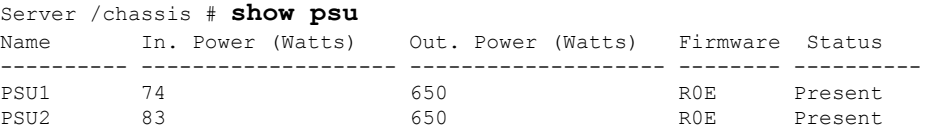

Server /chassis #

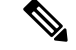

(注)

**Input Power** オプションと **Maximum Output Power** オプションを使用できるのは一部 の C シリーズ サーバだけです。

# <span id="page-6-0"></span>ストレージのプロパティの表示

### ストレージ アダプタのプロパティの表示

#### 始める前に

サーバの電源をオンにする必要があります。そうしないと、プロパティが表示されません。

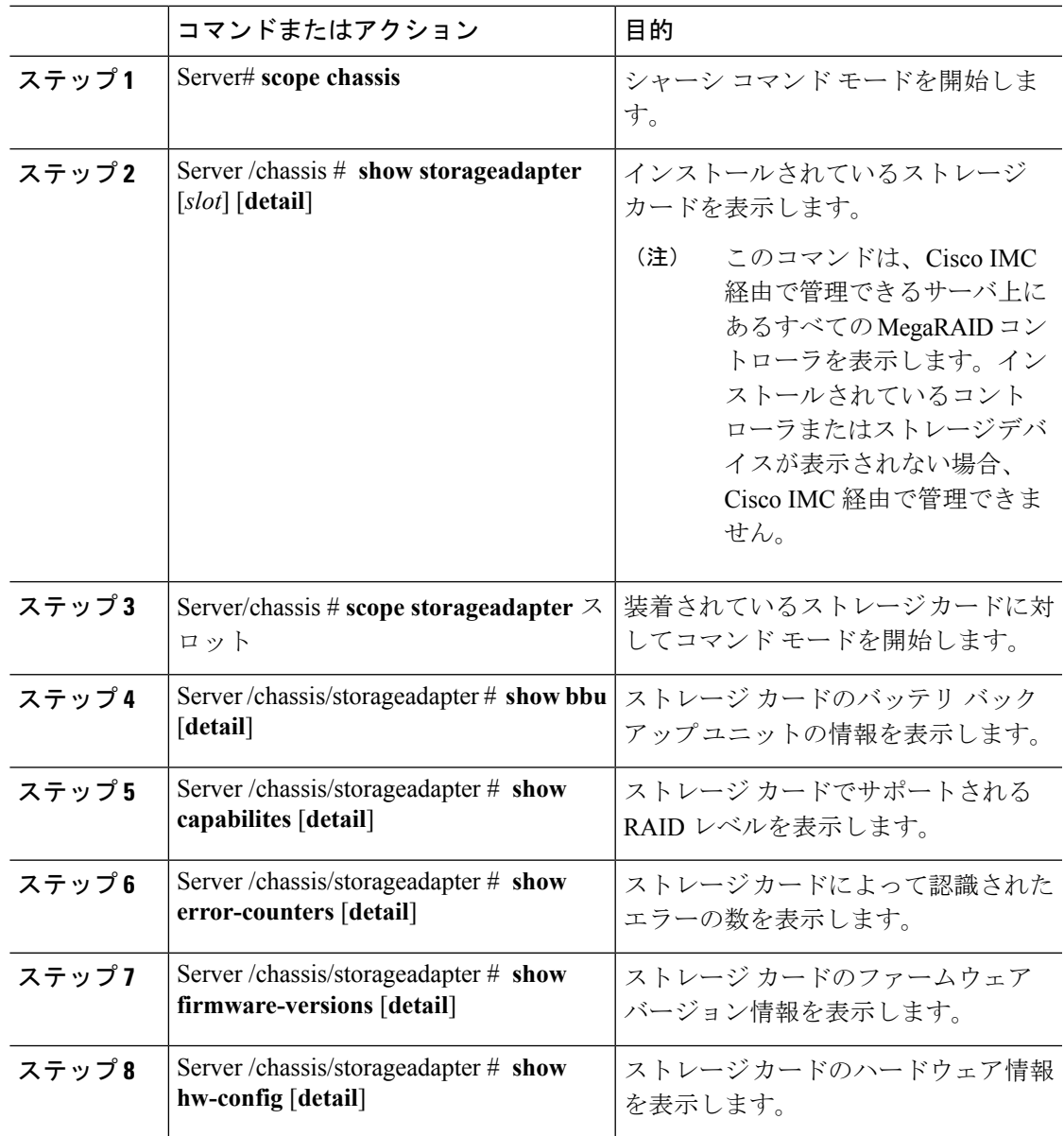

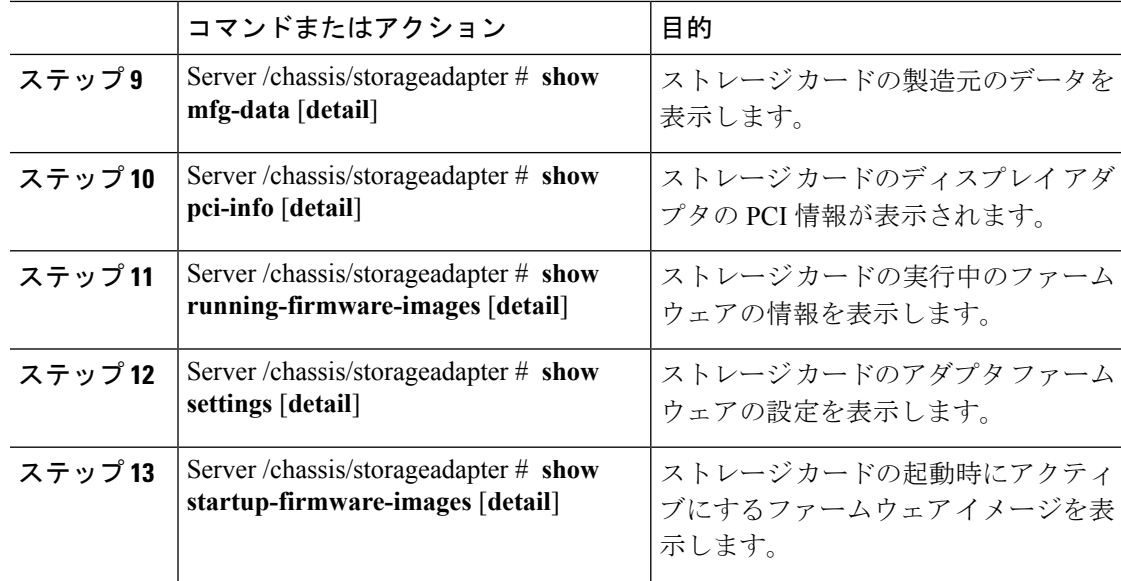

次に、ストレージのプロパティを表示する例を示します。

```
Server# scope chassis
Server /chassis # show storageadapter
                                        Serial Number Firmware Package Build
 -------- ---------------------------------- -------------- -------------------------
SAS LSI MegaRAID SAS 9260-8i SV93404392 12.12.0-0038
```
Product ID Battery Status Cache Memory Size ---- -------------- -------------- -------------- LSI Logic fully charged 0 MB

Server /chassis #

次に、SAS という名前のストレージ カードのバッテリ バックアップ ユニットの情報 を表示する例を示します。

```
Server# scope chassis
Server /chassis # scope storageadapter SAS
Server /chassis/storageadapter # show bbu
Controller Battery Type Battery Present Voltage Current Charge Charging State
---------- ------------ --------------- ---------- ---------- ------ --------------
SAS iBBU true 4.051 V 0.000 A 100% fully charged
```
Server /chassis/storageadapter #

### **Flexible Flash** コントローラ プロパティの表示

#### 始める前に

• お使いのプラットフォームで Cisco Flexible Flash がサポートされている必要があります。

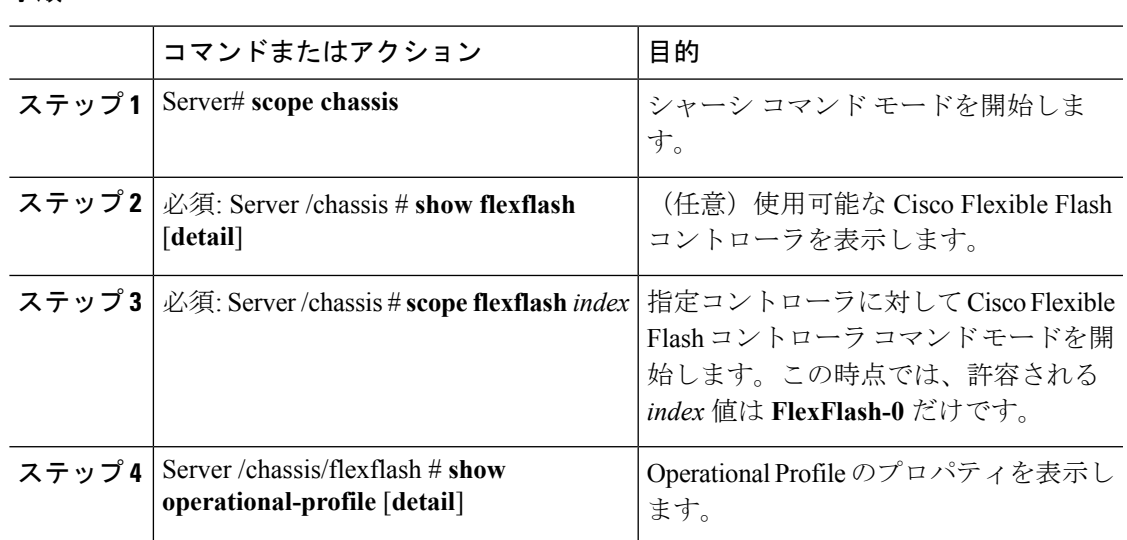

#### 手順

#### 例

この例では、フラッシュ コントローラのプロパティを表示します。

```
Server# scope chassis
Server /chassis # show flexflash
Controller Product Name Has Error Firmware Version Vendor Internal State
------------ ---------------- ---------- ----------------- -------- ---------------
                               1.2 build 247 Cypress Connected
```

```
Server /chassis # scope flexflash FlexFlash-0
Server /chassis # show operational-profile
Primary Member Slot I/O Error Threshold Host Accessible VDs
-------------------- -------------------- --------------------
slot1 100 SCU Drivers
```
Server /chassis/flexflash #

### 物理ドライブのプロパティの表示

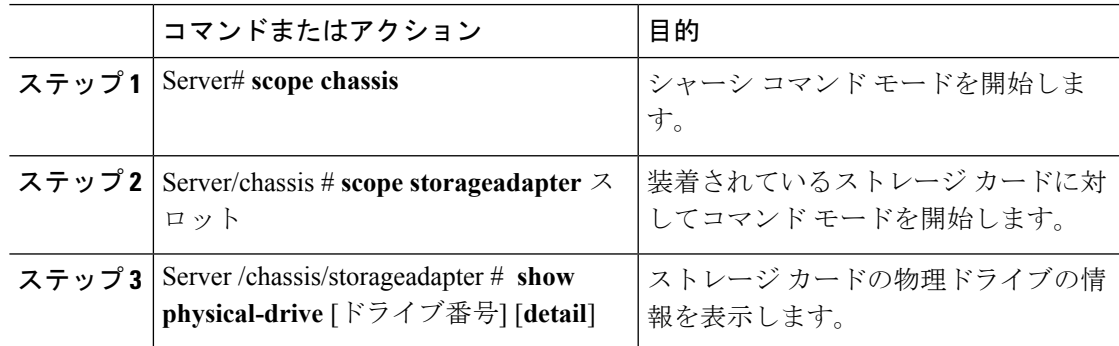

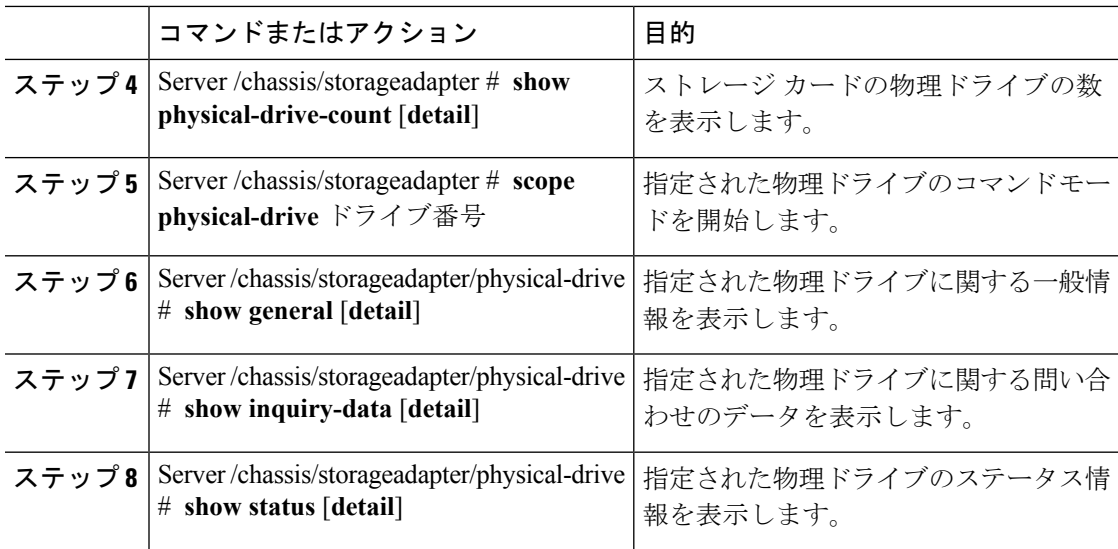

次に、SAS という名前のストレージ カードの物理ドライブ番号 1 に関する一般情報を 表示する例を示します。

```
Server# scope chassis
```

```
Server /chassis # scope storageadapter SAS
Server /chassis/storageadapter # scope physical-drive 1
Server /chassis/storageadapter/physical-drive # show general
Slot Number 1:
   Controller: SAS
   Enclosure Device ID: 27
   Device ID: 34
   Sequence Number: 2
   Media Error Count: 0
   Other Error Count: 0
   Predictive Failure Count: 0
   Link Speed: 6.0 Gb/s
   Interface Type: SAS
   Media Type: HDD
   Block Size: 512
   Block Count: 585937500
   Raw Size: 286102 MB
   Non Coerced Size: 285590 MB
   Coerced Size: 285568 MB
   SAS Address 0: 500000e112693fa2
   SAS Address 1:
   Connected Port 0:
   Connected Port 1:
   Connected Port 2:
   Connected Port 3:
    Connected Port 4:
   Connected Port 5:
   Connected Port 6:
   Connected Port 7:
   Power State: powersave
```

```
Server /chassis/storageadapter/physical-drive #
```
次に、SAS という名前のストレージ カードの物理ドライブ番号 1 に関する問い合わせ データを表示する例を表示します。

```
Server# scope chassis
Server /chassis # scope storageadapter SAS
Server /chassis/storageadapter # scope physical-drive 1
Server /chassis/storageadapter/physical-drive # show inquiry-data
Slot Number 1:
   Controller: SAS
    Product ID: MBD2300RC
    Drive Firmware: 5701
    Drive Serial Number: D010P9A0016D
```
Server /chassis/storageadapter/physical-drive #

次に、SAS という名前のストレージカードの物理ドライブ番号1のステータス情報を 表示する例を示します。

```
Server# scope chassis
Server /chassis # scope storageadapter SAS
Server /chassis/storageadapter # scope physical-drive 1
Server /chassis/storageadapter/physical-drive # show inquiry-data
Slot Number 1:
   Controller: SAS
    State: online
    Online: true
   Fault: false
```
Server /chassis/storageadapter/physical-drive #

### 仮想ドライブのプロパティの表示

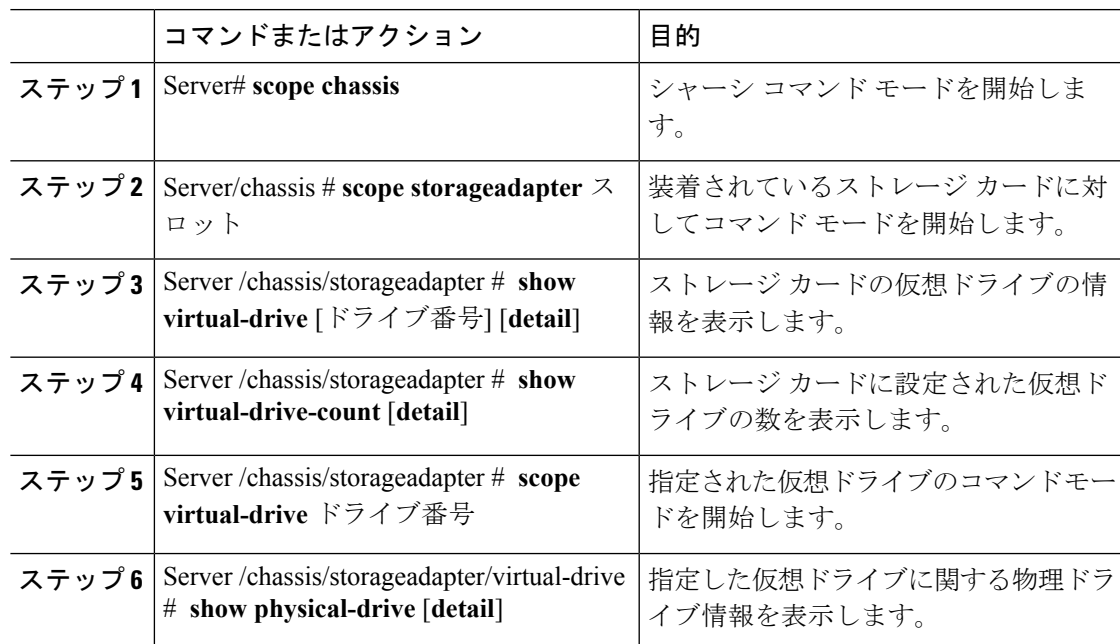

次に、SASという名前のストレージカードの仮想ドライブに関する情報を表示する例 を示します。

#### Server# **scope chassis**

Server /chassis # **scope storageadapter SAS**

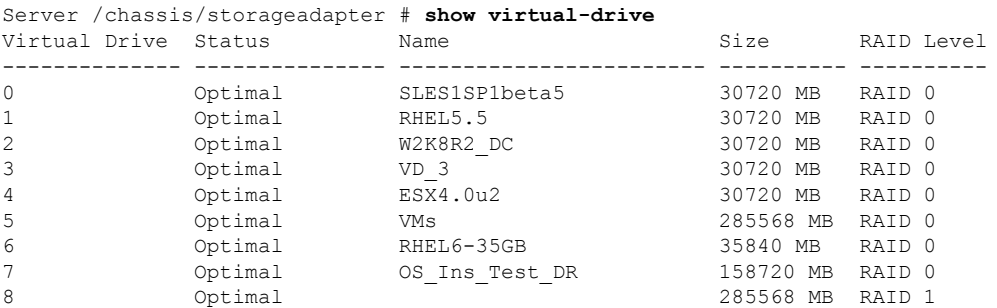

Server /chassis/storageadapter #

次に、SAS という名前のストレージ カードの仮想ドライブ番号 1 に関する物理ドライ ブ情報を表示する例を示します。

```
Server# scope chassis
Server /chassis # scope storageadapter SAS
Server /chassis/storageadapter # scope virtual-drive 1
Server /chassis/storageadapter/virtual-drive # show physical-drive
                            Starting Block Number Of Blocks
----- -------------- ---------- -------------- ----------------
0 12 online 62914560 62914560
```
Server /chassis/storageadapter/virtual-drive #

### **Nvidia GPU** カード情報の表示

これらのコマンドは、すべての UCS C シリーズ サーバで使用できるわけではありません。

#### 始める前に

Nvidia GPU カードの情報を表示するには、サーバの電源をオンにする必要があります。

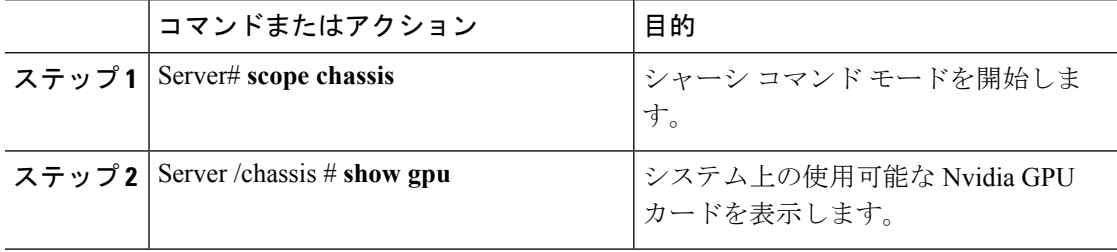

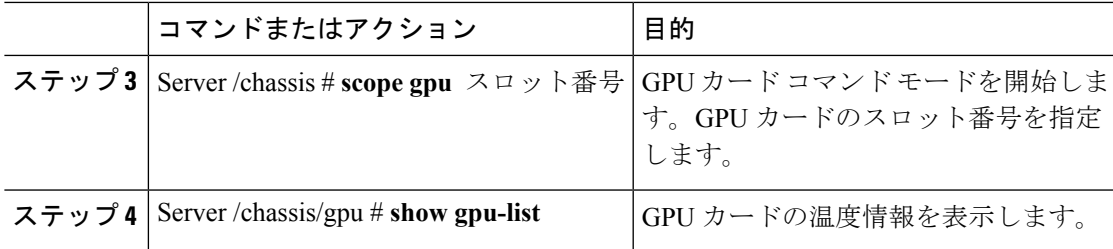

次に、システム上の使用可能な GPU カードの温度情報を表示する例を示します。

```
Server # scope chassis
Server /chassis # show gpu
Slot Product Name Num of GPUs
---- ------------ -----------
        5 Nvidia GRID K2 @ BD 2
Server /chassis # scope gpu 5
Server /chassis/gpu # show gpu-list
GPU ID Temperature
------ -----------
0 32
1 33
Server /chassis/gpu #
```
# <span id="page-12-0"></span>**PCI** アダプタのプロパティの表示

#### 始める前に

サーバの電源をオンにする必要があります。そうしないと、プロパティが表示されません。

#### 手順

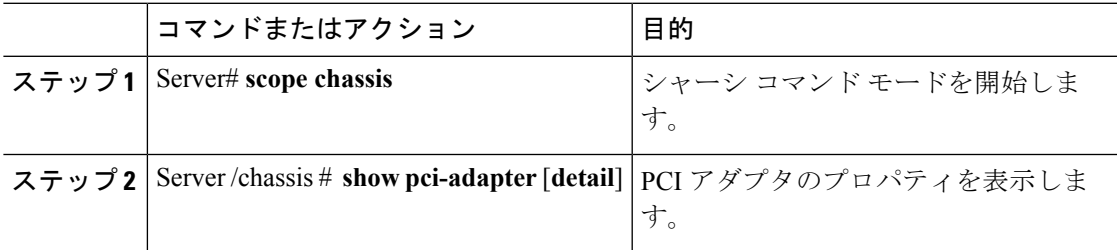

#### 例

次に、PCI アダプタのプロパティを表示する例を示します。

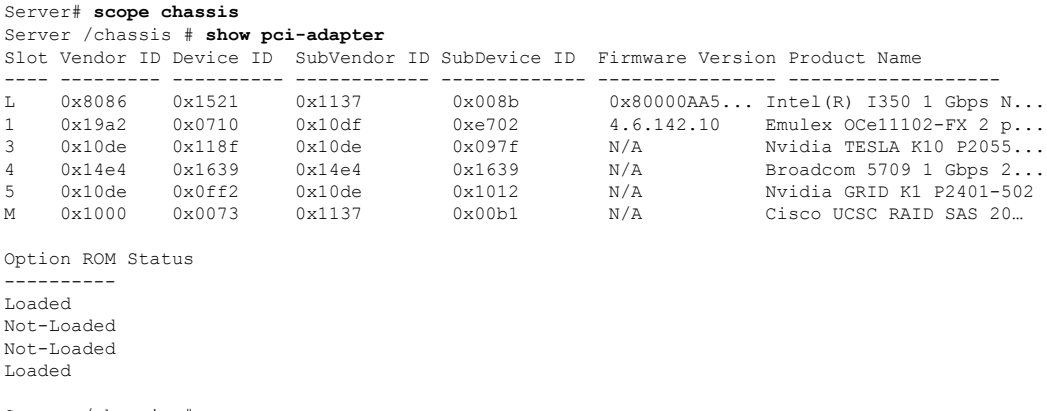

#### Server /chassis #

# <span id="page-13-0"></span>ネットワーク関連のプロパティの表示

### **LOM** のプロパティの表示

LAN On Motherboard (LOM) イーサネット ポートの MAC アドレスを表示できます。

#### 手順

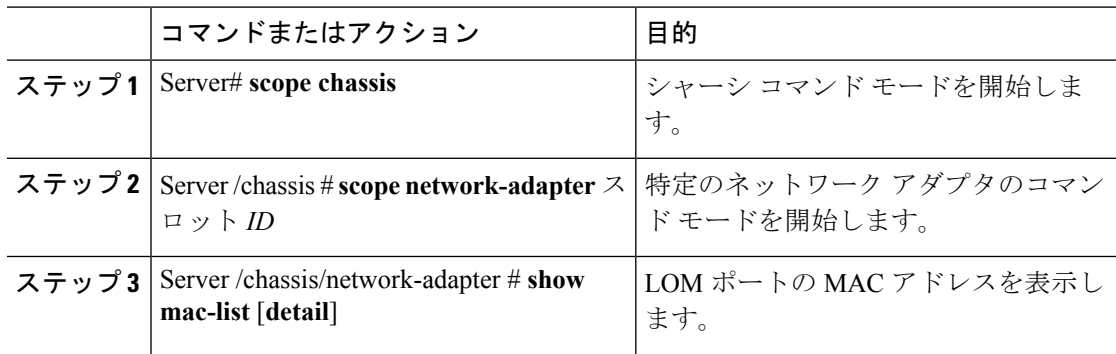

#### 例

次に、LOM ポートの MAC アドレスを表示する例を示します。

Server# **scope chassis** Server /chassis # **scope network-adapter L** Server /chassis/network-adapter # **show mac-list** Interface ID MAC Address ------------- ------------------- eth0 010000002000 eth1 010000002000

```
Server /chassis/network-adapter #
```
### <span id="page-14-0"></span>**TPM** のプロパティの表示

#### 始める前に

サーバの電源をオンにする必要があります。そうしないと、プロパティが表示されません。

手順

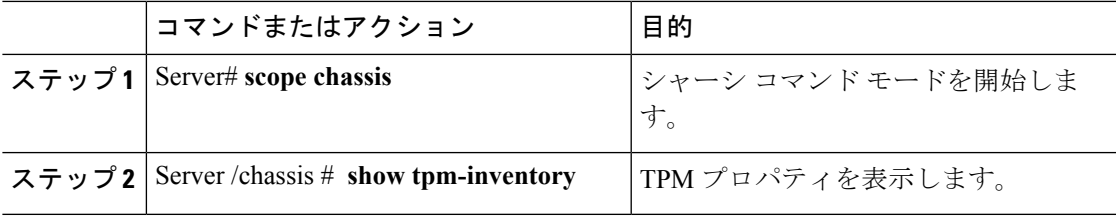

#### 例

次に、TPM のプロパティを表示する例を示します。

```
Server# scope chassis
Server /chassis # show tpm-inventory
```
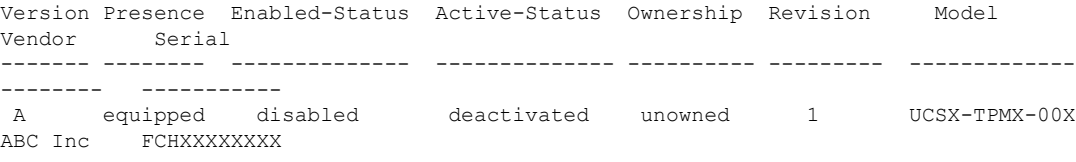

Server /chassis #

# <span id="page-14-1"></span>**SAS**エクスパンダでの**6G**または**12G**混合モード速度の有 効化

Cisco IMC は、SAS エクスパンダに 6 ギガバイトまたは 12 ギガバイトの混合モード速度をサ ポートしています。6 ギガバイトのソリッド ステート ドライブ (SSD) が現在 12 ギガバイト のSSDに移行しているため、このサポートが追加されました。この機能を使用すると、[Dynamic Storage] タブで SAS エクスパンダを選択し、要件に基づいていずれかのモードを有効にするこ とができます。

### **SAS** エクスパンダでの **6G** または **12G** 混合モードの有効化

この機能は、一部のサーバでのみ使用できます。

#### 始める前に

このタスクを実行するには、admin 権限でログインする必要があります。

#### 手順

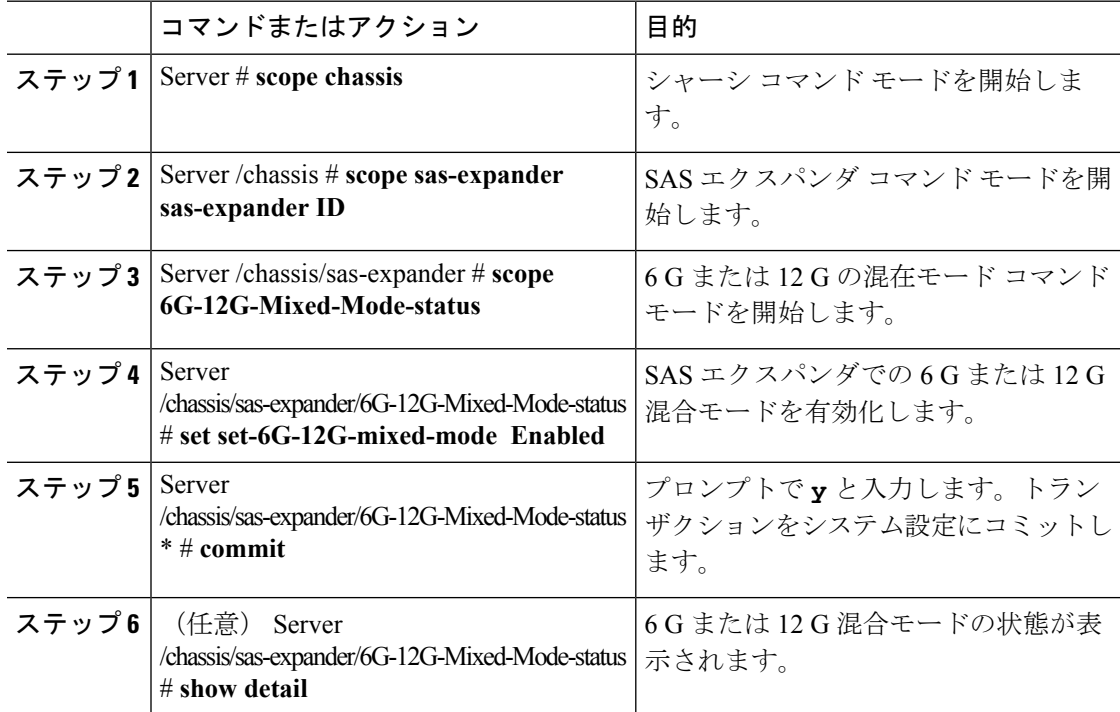

#### 例

この例は、SAS エクスパンダで 6 G または 12 G 混合モードを有効にする方法を示して います。

```
Server# scope chassis
Server /chassis # scope sas-expander 1
Server /chassis/sas-expander # scope 6G-12G-Mixed-Mode-status
Server /chassis/sas-expander/6G-12G-Mixed-Mode-status # set set-6G-12G-mixed-mode Enabled
Server /chassis/sas-expander/6G-12G-Mixed-Mode-status *# commit
Are you sure you want to change the enable-mixed-mode setting to Enable mode?[y|N]y
Setting enable-mixed-mode setting to Enable ..
Successfully set enable-6G-12G-mixed-mode to Enable..
Server /chassis/sas-expander/6G-12G-Mixed-Mode-status # show detail
6G/12G Mixed Mode Settings:
   Mixed 6G/12G Drive Support: Enabled
```

```
Server /chassis/sas-expander/6G-12G-Mixed-Mode-status #
```